# Voice2Med

Программа для голосового заполнения медицинской документации

## STC-S797

Руководство пользователя ЦВАУ.00739-01 34

## Версия документа: 5.0-211119

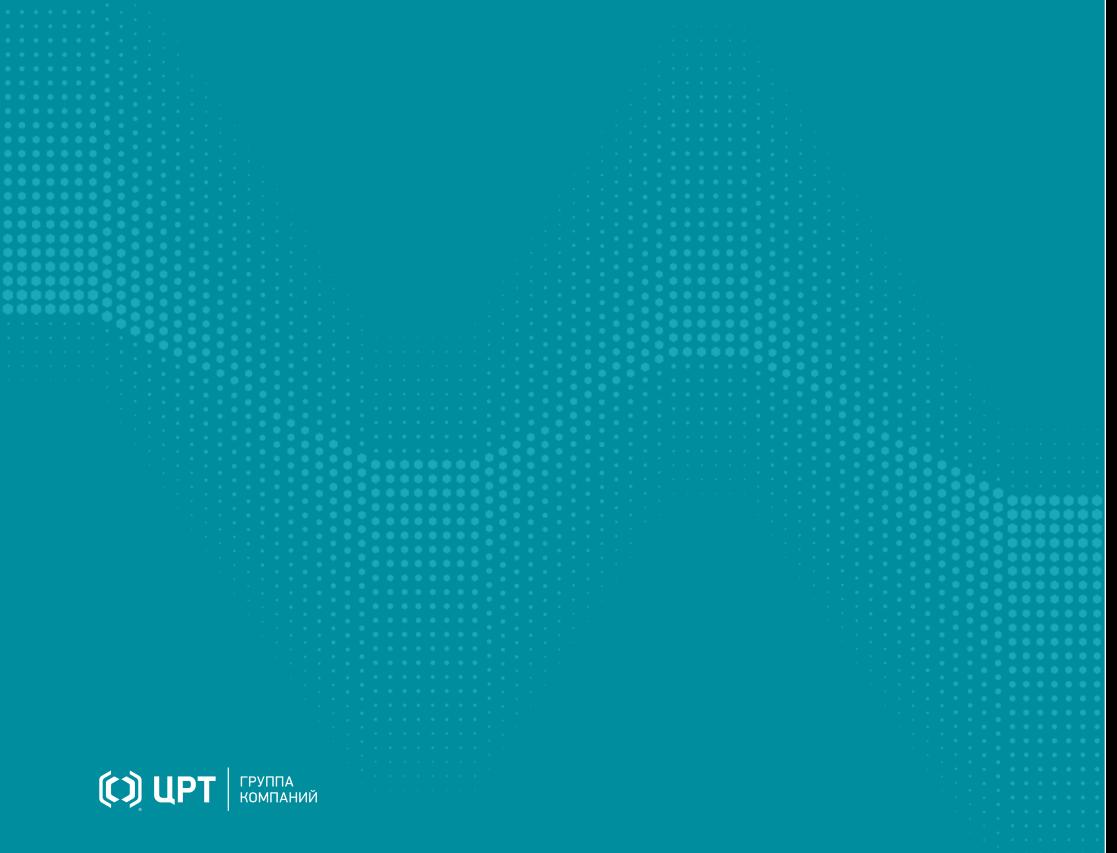

# Содержание

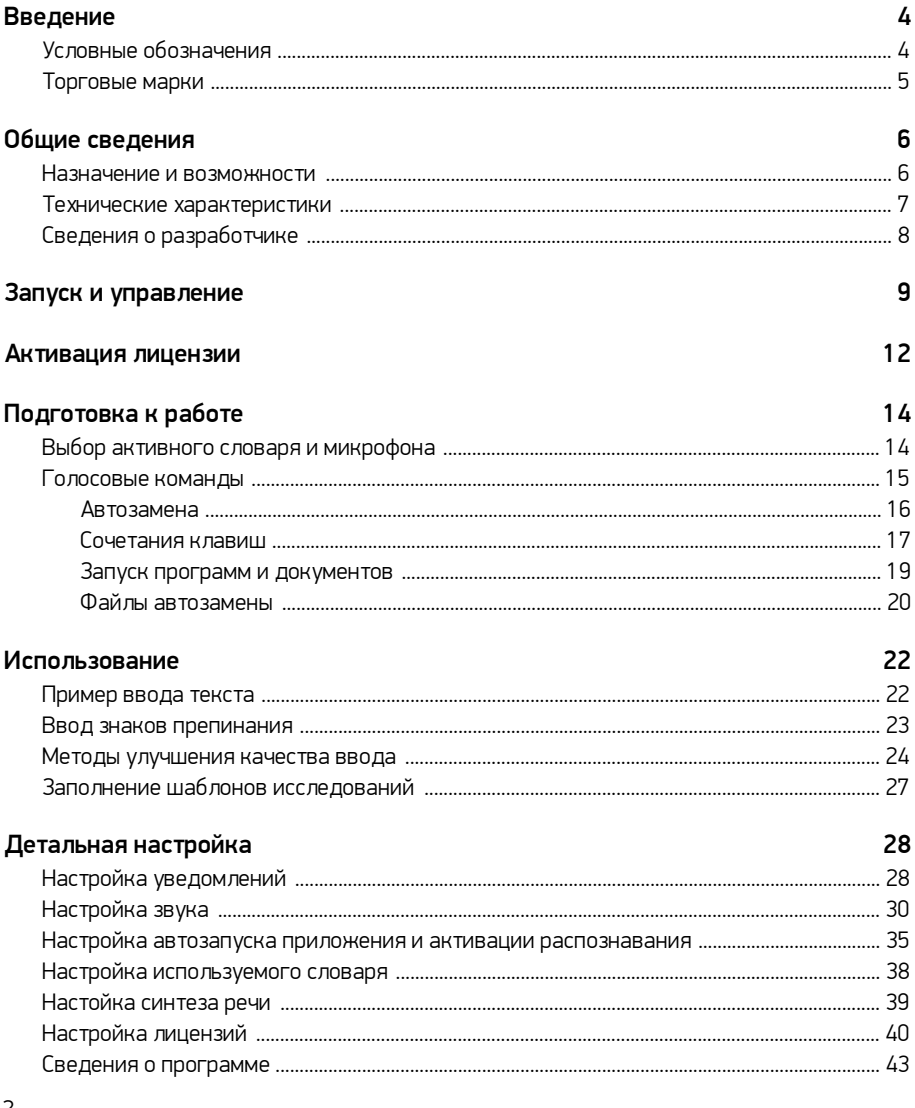

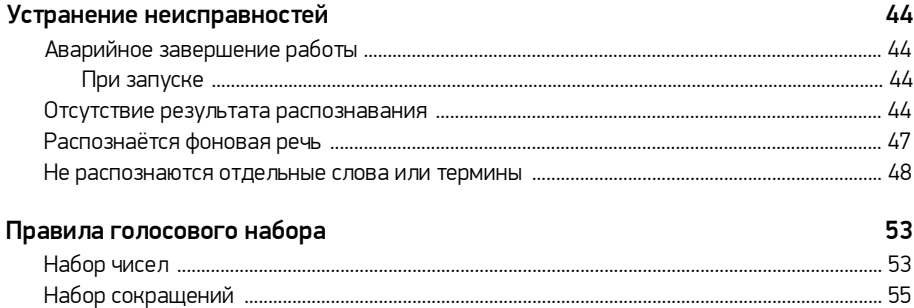

# <span id="page-3-0"></span>Введение

Руководство предназначено для пользователей программы для голосового заполнения медицинской документации Voice2Med.

Сведения, приведённые в руководстве, относятся к версии 5.0.970 и дополняют руководство администратора.

Интерфейс программы может незначительно отличаться в зависимости от операционной системы.

Из документа вы узнаете:

- ·« Как запустить распознавание речи,<br>« Как настроить автозамену и голосо
- Как настроить автозамену и голосовое управление,<br>● Как изменить используемый словарь
- <span id="page-3-1"></span>Как изменить используемый словарь.

## Условные обозначения

#### Форматирование текста

В руководстве приняты следующие обозначения:

Полужирный — применяется для написания наименований управляющих элементов (кнопки), информационных элементов (заголовки и названия экранов).

*Полужирный курсив* — используется для написания имён файлов и путей доступа к ним.

*Курсив* — для описания значений перечислений и элементов.

#### Оформление материала

Сведения информационного характера: заметки, примеры использования.

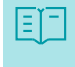

Ссылки на дополнительные информационные материалы: паспорта, руководства, инструкции.

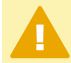

Сведения рекомендательного характера.

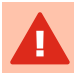

Важные сведения, указание на действия, которые необходимо выполнить в обязательном порядке.

## <span id="page-4-0"></span>Торговые марки

Наименования Windows®, Windows® 7 и Windows® 10 являются товарными знаками корпорации Microsoft® Corporation. Все остальные названия компаний и названия продуктов, упомянутые в документе, являются собственностью их соответствующих владельцев.

# <span id="page-5-0"></span>Общие сведения

### <span id="page-5-1"></span>Назначение и возможности

#### Назначение

Программа Voice2Med предназначена для голосового заполнения протоколов медицинских исследований с использованием технологии распознавания речи.

Ввод текста осуществляется в любое активное окно операционной системы, предоставляющее функции набора текста (текстовые редакторы, веб-браузеры, МИС и др.).

#### Возможности

Основные функции, обеспечиваемые программой Voice2Med:

- автоматическое преобразование речи в текст в режиме реального времени;<br>• ээлелчение шаблонизированных протоколов и любых токстовых показовкочтов;
- заполнение шаблонизированных протоколов и любых текстовых документов; ·
- распознавание знаков пунктуации и запуск автозамен; ·
- озвучивание распознанного текста при помощи технологии синтеза речи.

## <span id="page-6-0"></span>Технические характеристики

#### Характеристики

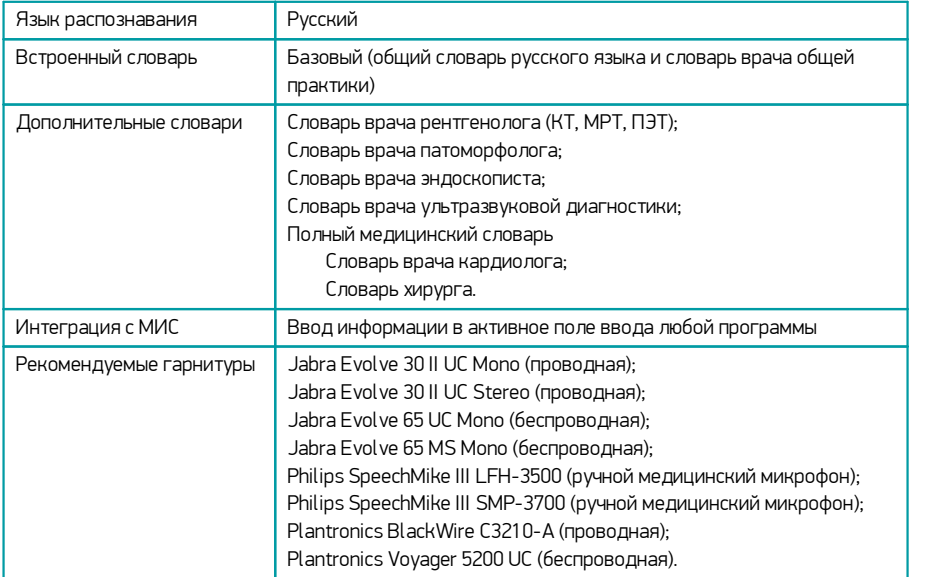

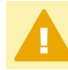

Актуальный список гарнитур приводится на сайте [Voice2Med](https://www.speechpro.ru/product/programmy-dlya-raspoznavaniya-rechi-v-tekst/voice2med#3).

#### <span id="page-6-1"></span>Условия применения

- 1. Речь на русском языке без диалектного говора и дефектов речи (потеря голоса, невнятная речь, заикание, ринолалия и пр.).
- 2. Чёткое произношение: без запинок, оговорок, слов-паразитов, длительных пауз.
- 3. Использование специальных USB-гарнитур и микрофонов. Не рекомендуется использовать встроенный в ноутбук или в веб-камеру микрофон, так как качество распознавания будет снижено.
- 4. Близкое положение микрофона: он должен быть расположен на расстоянии от 3 до 7 см, и не касаться рта.
- 5. Низкий уровень фонового шума. Качество распознавания речи зависит от фонового шума. В шумном помещении качество распознавания снижается. При работе в таких условиях используйте узконаправленный микрофон.

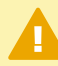

Системные требования, порядок установки и лицензирования указаны в руководстве администратора.

## <span id="page-7-0"></span>Сведения о разработчике

## Разработчик

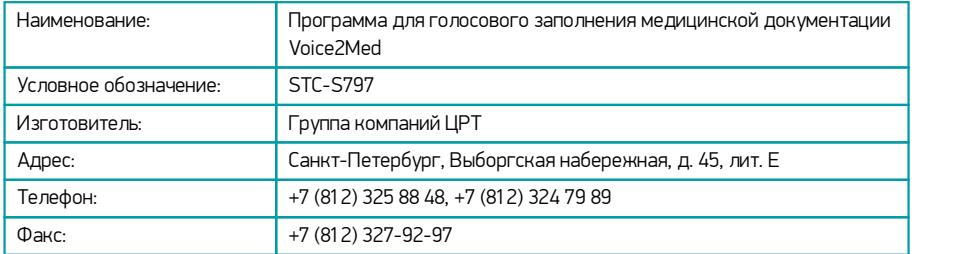

## Служба поддержки

При необходимости, вы можете [связаться со службой технической поддержки онлайн](https://www.speechpro.ru/support/manager) или по электронной почте: [support@speechpro.com](mailto:support@speechpro.com)

# <span id="page-8-0"></span>Запуск и управление

Интерфейс приложения в вашей версии операционной системы может незначительно отличаться. Однако общий смысл и порядок работы сохраняется.

#### Запуск приложения

Если в ходе установки программы администратор выбрал автозапуск программы, то программа Voice2Med запускается вместе с операционной системой, и дополнительных действий от пользователя не требуется.

Значок программы закрепляется в Панели задач (рис. 1).

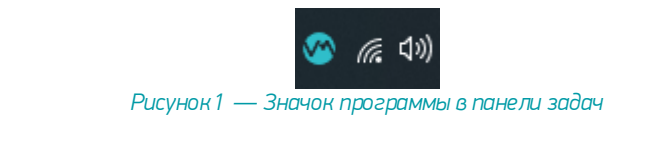

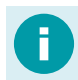

[Как отключить автозапуск программы.](#page-34-1)

Если автозапуск отключён, то запустите приложение через ярлык на Рабочем столе или из Главного меню: *Пуск → Центр речевых технологий → Voice2Med*.

Запуск программы занимает некоторое время. Во время запуска демонстрируется заставка приложения (рис. 2).

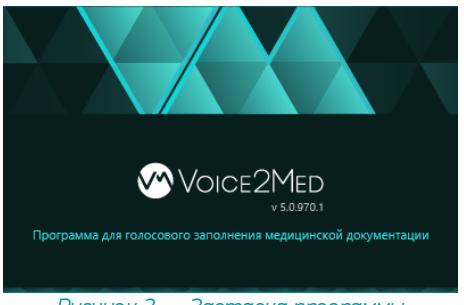

*Рисунок 2 — Заставка программы*

По состоянию значка на Панели задач можно судить о готовности приложения к работе:

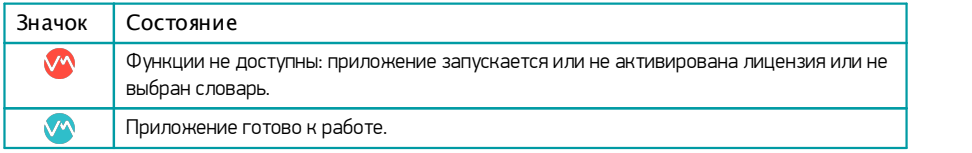

#### Запуск распознавания

Voice2Med преобразует текст в речь только в те моменты, когда включено распознавание.

Включить распознавание возможно:

- ·при помощи клавиатурных сокращений — «горячих клавиш», ·
- при помощи голосовых команд,<br>● при помощи кнопок на специаль
- при помощи кнопок на специализированном медицинском микрофоне.

По умолчанию настроено включение распознавания при помощи горячей клавиши: двойного нажатия клавиши Ctrl. [Как изменить способ запуска распознавания.](#page-35-0)

После того, как приложение готово к работе, регистрируется горячая клавиша запуска распознавания. При этом в ОС Windows выводится уведомление (рис. 3).

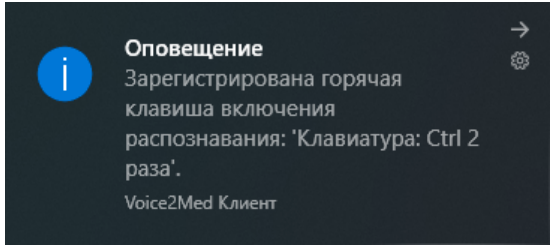

*Рисунок 3 — Оповещение о регистрации горячей клавиши*

Для запуска распознавания дважды нажмите клавишу Ctrl. Появится всплывающее окно программы (рис. 4).

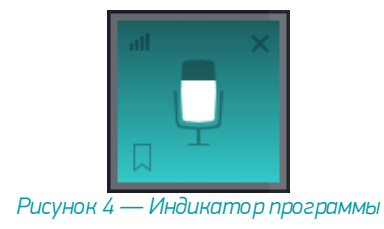

#### Доступ к настройкам

<span id="page-10-0"></span>Управление программой Voice2Med осуществляется при помощи значка на Панели задач.

Для доступа к настройкам программы, щёлкните правой кнопкой мыши по значку (рис. 5), и в меню программы выберите раздел Настройки.

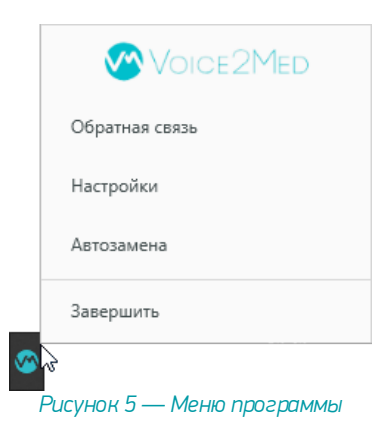

# <span id="page-11-0"></span>Активация лицензии

Если используется пробная лицензия или срок действия одной из установленных лицензий истекает, то при каждом запуске программы будет предложено ввести код активации или продолжить использование пробной версии (рис.6).

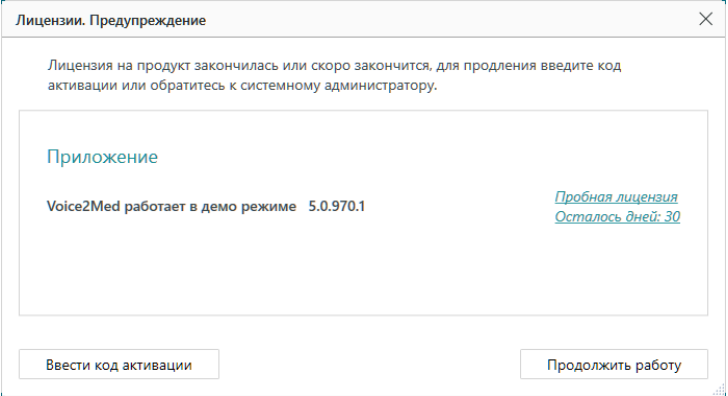

*Рисунок 6 — Сведения о лицензировании*

После завершения пробного периода программа Voice2Med будет заблокирована, и для продолжения работы потребуется активировать лицензию.

Если Voice2Med запустился до того, как служба лицензирования Sentinel начала работу, то, возможно ложное сообщение об истечении лицензии. В этом случае достаточно завершить приложение, и повторить его запуск спустя некоторое время.

Для активации средствами Voice2Med Client в окне со сведениями о лицензии выберите вариант Ввести код активации, и во вновь открывшемся окне активации лицензии (рис. 7) введите:

- ·Код активации
- ·Ваш адрес электронной почты
- ·Вашу специализацию

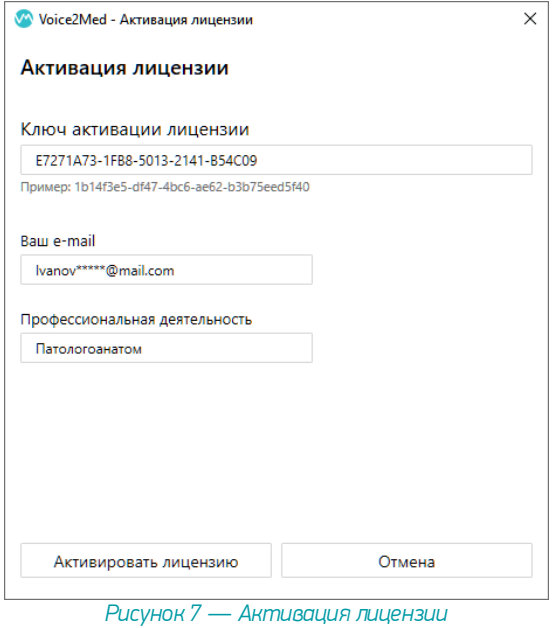

Если вы случайно закрыли окно со сведениями о лицензировании, то эта же информация доступна в [разделе Лицензии в настройках программы.](#page-39-0)

# <span id="page-13-0"></span>Подготовка к работе

## Выбор активного словаря и микрофона

Если ранее администратором в настройках не был отключён показ, то при запуске отобразится окно выбора используемого в данный момент словаря и микрофона (рис. 8). В нём требуется: выбрать один из установленных словарей, выбрать микрофон для работы.

Если при работе всегда используется один и тот же словарь и микрофон, то можно указать правильные параметры и автоматически пропускать это окно при запуске. Для этого выберите пункт Запомнить мой выбор и не показывать это окно.

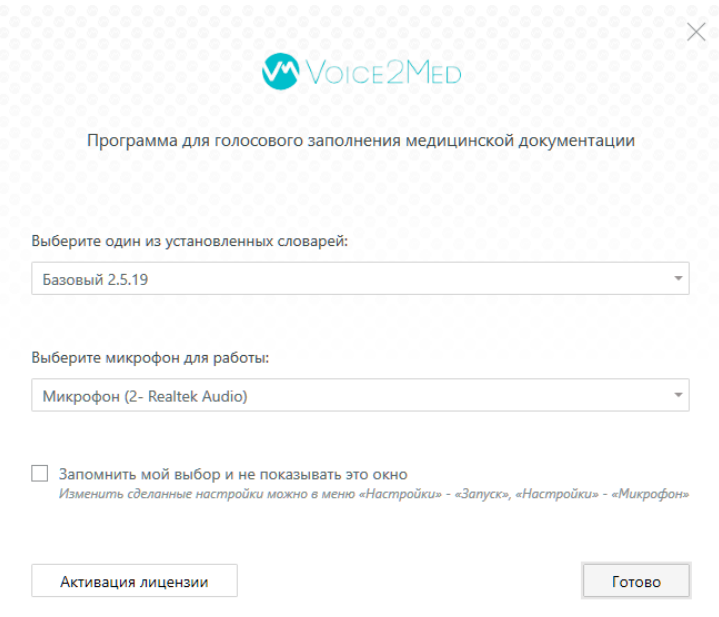

*Рисунок 8 — Окно настройки словаря и микрофона*

<span id="page-14-0"></span>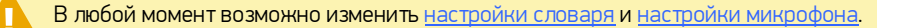

### Голосовые команды

Голосовые команды могут использоваться для:

- ·• Автозамены текста.<br>• Вызова клавиатурны
- Вызова клавиатурных сочетаний. ·
- Запуска программ и открытия документов. ·
- Вставки заранее определённых фрагментов текста.

Голосовые команды могут назначаться конкретному словарю или применяться сразу ко всем словарям.

Любую команду пользователя можно изменить или удалить.

Для удаления выберите команду в списке и нажмите кнопку Удалить выбранное.

Для изменения выберите команду в списке и нажмите кнопку Изменить.

### <span id="page-15-0"></span>**Автозамена**

Автозамена позволяет использовать голосовые команды для вставки специальных знаков, словосочетаний, предложений и аббревиатур.

Настройка команд производится во вкладке **Автозамена** (рис. 9).

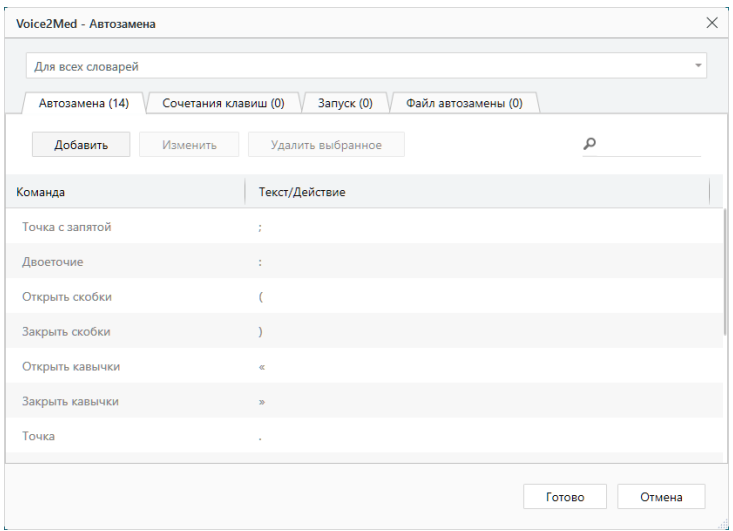

*Рисунок 9 — Окно настройки автозамены*

В столбце Команда отображается текст голосовой команды, который надо произнести для вставки соответствующих символов, словосочетаний или предложений.

В столбце Текст/Действие отображаются символы, словосочетания или предложения, для вставки которых используется команда.

Изменить настройку выбранной команды можно по двойному клику на ней или, нажав кнопку Изменить (рис. 9).

Любую команду пользователя можно изменить или удалить. Серым цветом помечаются системные автозамены, которые невозможно отредактировать.

Чтобы добавить голосовую команду:

- 1. Нажмите кнопку Добавить (рис. 9).
- 2. В поле Заменяемый текст введите текст, который требуется заменить (рис. 10).
- 3. Укажите текст замены в поле Текст автозамены (рис. 10).
- 4. Нажмите Готово (рис. 10).

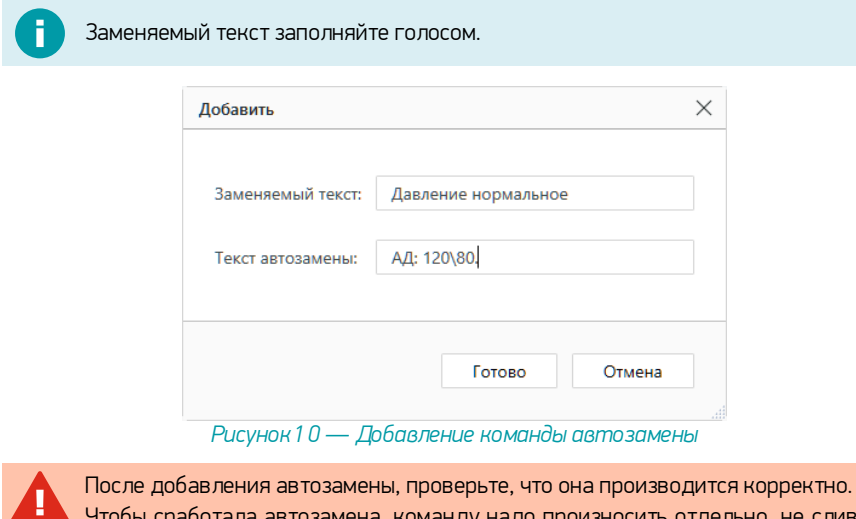

Чтобы сработала автозамена, команду надо произносить отдельно, не сливая с текстом.

### <span id="page-16-0"></span>**Сочетания клавиш**

Клавиатурные сочетания («горячие клавиши») часто используются для ускорения выполнения стандартных действий или вызова в программах определённых окон. Голосовая активация клавиатурных сокращений позволяет отказаться от использования клавиатуры.

Настройка команд производится на вкладке Сочетания клавиш (рис. 11).

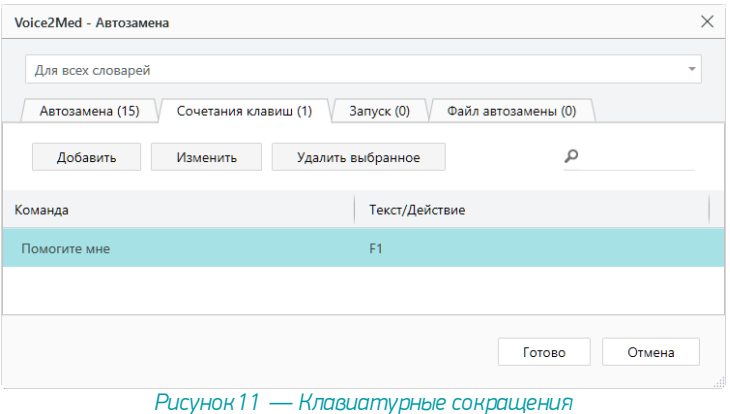

В столбце Команда отображается текст голосовой команды, который надо произнести для активации сочетания клавиш.

В столбце Текст/Действие отображается применяемое сочетание клавиш.

Любую команду пользователя можно изменить или удалить.

Изменить настройку выбранной команды можно по двойному клику на ней или, нажав кнопку Изменить (рис. 11).

Чтобы добавить голосовую команду:

- 1. Нажмите кнопку Добавить (рис. 11).
- 2. Укажите текст команды Голосовая команда (рис. 12).
- 3. Укажите сочетание клавиш. Если требуется использование специальных клавиш (Ctrl, Alt. Shift,  $\blacksquare$ ), отметьте их (рис. 12).
- 4. Нажмите Готово (рис. 12).

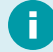

Поле с командой заполняйте голосом.

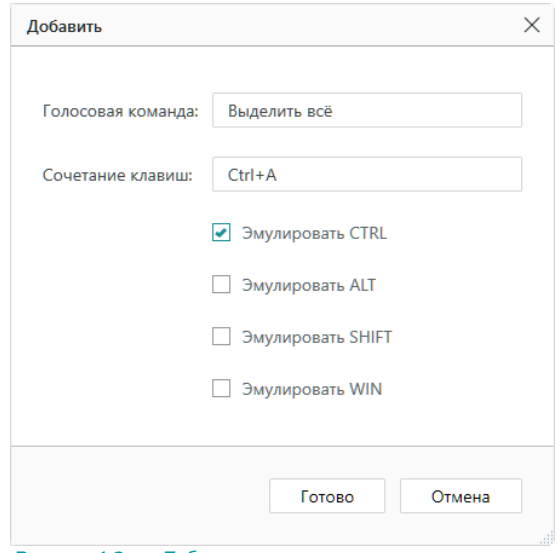

*Рисунок 12 — Добавление клавиатурного сочетания*

### <span id="page-18-0"></span>**Запуск программ и документов**

Voice2Med может запускать различные программы и документы при произнесении заранее настроенных команд. Например, можно запустить текстовый редактор, АРМ подготовки медицинских заключений, открыть заранее сформированный шаблон медицинского заключения или запустить калькулятор.

Настройка голосовых команд для запуска производится во вкладке Запуск (рис. 13).

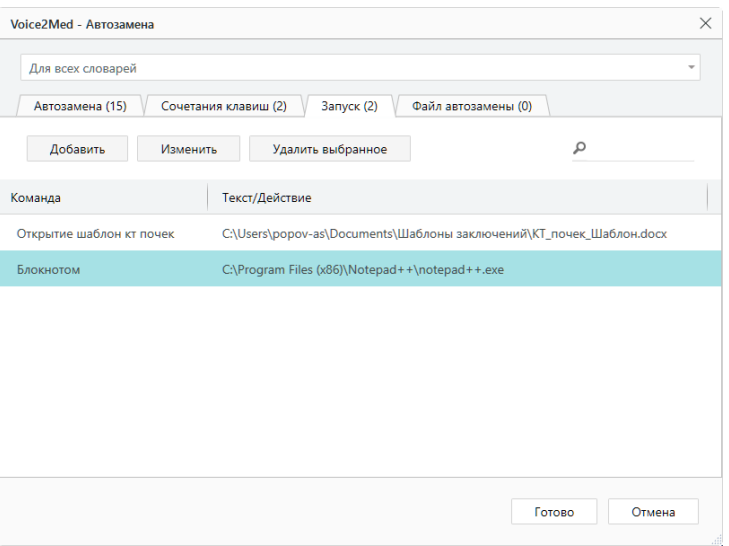

*Рисунок 13 — Запуск программ и документов*

В столбце Команда отображается текст голосовой команды, который надо произнести для активации сочетания клавиш.

В столбце Текст/Действие отображается путь к файлу или документу.

Любую команду пользователя можно изменить или удалить.

Изменить настройку выбранной команды можно по двойному клику на ней или, нажав кнопку Изменить (рис. 13).

Чтобы добавить голосовую команду:

- 1. Нажмите кнопку Добавить (рис. 13).
- 2. Укажите текст в поле Команда (рис. 14).
- 3. Укажите полный путь до исполняемого файла в поле Текст/Действие (рис. 14).
- 4. Нажмите Готово (рис. 14).

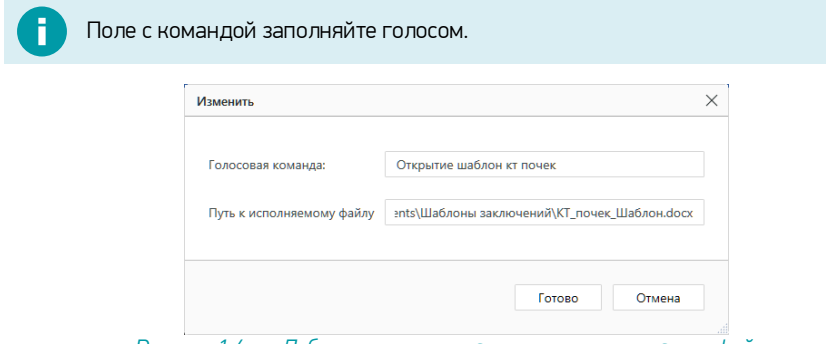

*Рисунок 14 — Добавление исполняемого приложения или файла*

### <span id="page-19-0"></span>**Файлы автозамены**

При помощи короткой голосовой команды в редактируемый документ можно вставлять заранее подготовленный фрагмент текста. Функция призвана ускорить голосовой набор документов, содержащих шаблонные фрагменты текста.

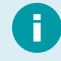

Поддерживаются документы формата \*.doc, \*.docx, \*.dot, \*.dotx, \*.odt, \*.txt. Форматирование текста из шаблонного документа не переносится.

Следите, чтобы документы с шаблонным текстом были доступны в процессе работы. Автозамена из файла занимает некоторое время.

Настройка голосовых команд для запуска производится во вкладке Файл автозамены (рис. 15).

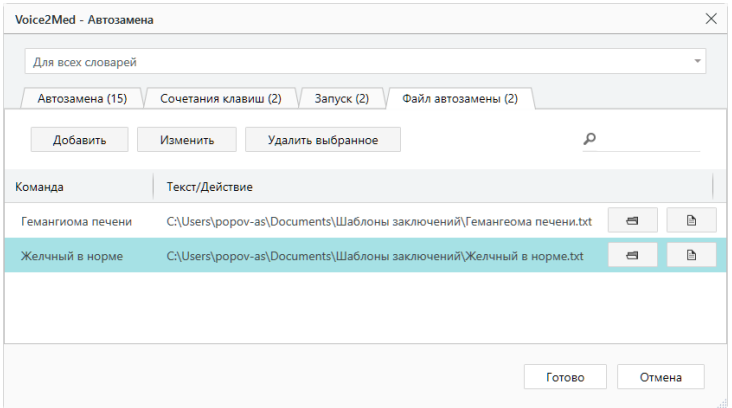

*Рисунок 15 — Файлы автозамены*

В столбце Команда отображается текст голосовой команды, который надо произнести для вставки шаблонного текста.

В столбце Текст/Действие отображается отображается путь к файлу.

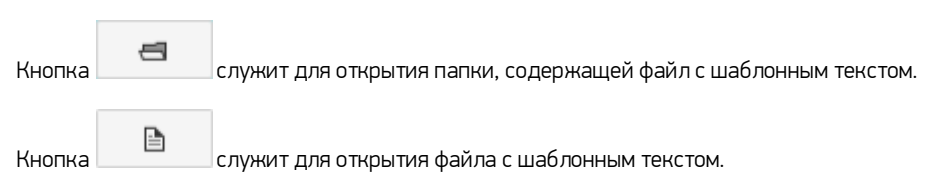

Любую команду пользователя можно изменить или удалить.

Изменить настройку выбранной команды можно по двойному клику на ней или, нажав кнопку Изменить (рис. 15).

Чтобы добавить голосовую команду:

- 1. Нажмите кнопку Добавить (рис. 15).
- 2. Укажите текст команды (рис. 16).
- 3. Выберите файл (рис. 16). В области предварительного просмотра отобразится текст документа.
- 4. Нажмите Готово (рис. 16).

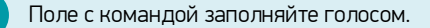

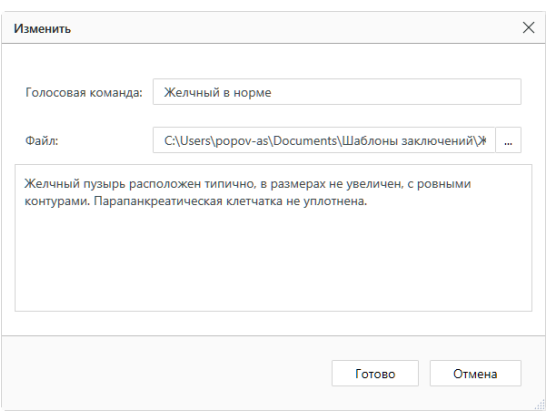

*Рисунок 16 — Добавление шаблонного файла*

# <span id="page-21-0"></span>Использование

## Пример ввода текста

Voice2Med не поддерживает совместную работу с программами для переключения раскладки клавиатуры (Punto Switcher, Key Switcher и подобные).

Для ввода текста с помощью программы Voice2Med, выполните указанные ниже действия.

- 1. Откройте приложение, в котором будет набираться текст с помощью голоса. Это может быть любое приложение: текстовый редактор, почтовая программа, веббраузер и т.п.
- 2. Установите курсор в область для ввода текста.
- 3. Нажмите «горячую клавишу», [зарегистрированную для включения](#page-35-0) [распознавания](#page-35-0). Например, дважды нажмите клавишу Ctrl. В правой нижней части экрана появится всплывающее окно — значок с изображением микрофона (рис. 17). Пока этот значок отображается, программа воспринимает речь и переводит её в текст. Отсутствие дополнительных сообщений свидетельствует о готовности к распознаванию речи.

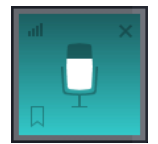

*Рисунок 17 — Всплывающее окно программы*

4. Начните диктовать текст в микрофон. По мере диктовки, текст будет автоматически появляться в области ввода (рис. 18).

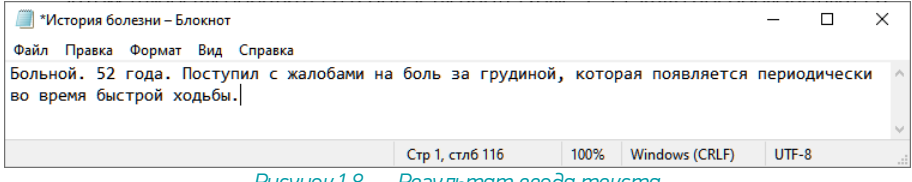

*Рисунок 18 — Результат ввода текста*

При использовании АРМ подготовки шаблонов, распознанный текст также воспроизводится выбранным в настройках Voice2Med голосом.

5. Для завершения распознавания речи, нажмите «горячую клавишу», зарегистрированную для выключения распознавания. Если используются настройки по умолчанию, необходимо дважды нажать клавишу Ctrl.

При необходимости, отрегулируйте чувствительность микрофона. Для этого нажмите на значок **ин** индикатора работы программы, и двигайте ползунок слева от индикатора микрофона (рис. 19).

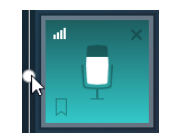

*Рисунок 19 — Регулировка чувствительности*

## <span id="page-22-0"></span>Ввод знаков препинания

Для вставки знаков препинания произносите их названия непосредственно при диктовке текста. Например, для вставки символа «,» произнесите слово «запятая», а для перехода на новую строку произнесите «абзац».

Чтобы получить результат, представленный на рисунке, произнесли текст:

«*Сергеев Пётр Михайлович. Точка, абзац. Больной, запятая, 52 года. Точка, абзац. Поступил с жалобами на боль за грудиной, запятая, которая появляется периодически во время быстрой ходьбы. Точка*».

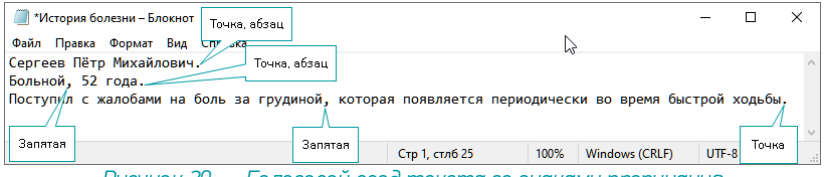

*Рисунок 20 — Голосовой ввод текста со знаками препинания*

Пробелы рядом со знаками препинания устанавливаются в соответствии с правилами набора текста. После точки набор текста продолжается с прописной буквы автоматически.

Посмотреть доступные знаки препинания и дополнить их можно в Настройках, на [вкладке Автозамена](#page-15-0).

## <span id="page-23-0"></span>Методы улучшения качества ввода

Можно выделить четыре ключевые составляющие, влияющие на качество распознавания речи:

- 1. Устранение посторонних шумов и звуков.
- 2. Подходящее оборудование.
- 3. Использование профильных словарей.
- 4. Улучшение структуры речи.

#### Устранение шума и посторонних звуков

Старайтесь производить голосовой набор в помещениях без постороннего шума.

Чтобы посторонние звуки и речь, улавливаемая микрофоном, не влияли на результат, останавливайте распознавание после завершения набора текста.

Для остановки распознавания:

- · повторно используйте ту же клавиатурную комбинацию, которая использовалась для включения распознавания (двойное нажатие клавиши Ctrl, клавиши Caps Lock или специальная кнопка медицинского микрофона) (рис.
- 21), · используйте активацию при нажатой клавише клавиатуры или медицинского микрофона.

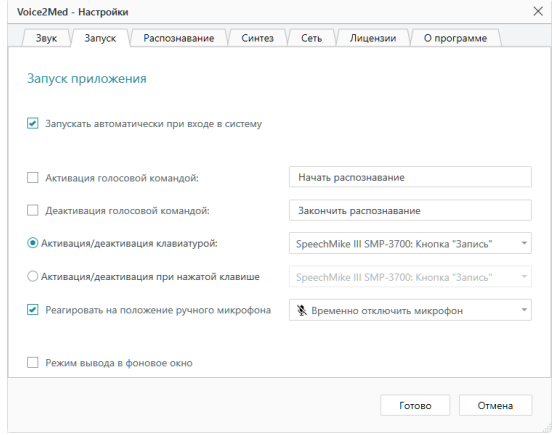

*Рисунок 21 — Активация нажатием кнопки Запись медицинского микрофона*

#### Оборудование

Для качественного распознавания используйте только [рекомендованные микрофоны.](#page-6-0)

#### Тематические словари

Чтобы распознавание речи было эффективным, выберите наиболее подходящие по тематике словарь.

I способ изменения словаря:

- 1. [Откройте меню программы](#page-10-0) и выберите пункт Настройки.
- 2. Перейдите на вкладку Распознавание.
- 3. Выберите профильный словарь из числа доступных (рис. 22).

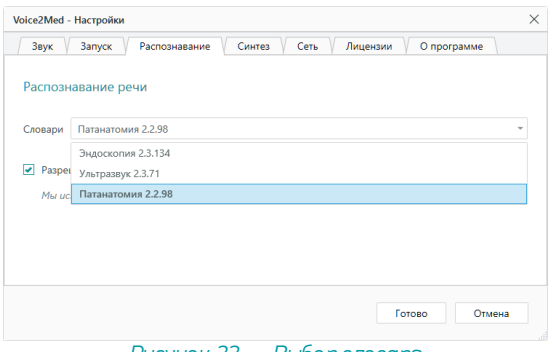

*Рисунок 22 — Выбор словаря*

II способ изменения словаря:

- 1. Запустите распознавание.
- 2. Во всплывающем окне перейдите по ссылке Изменить (рис. 23).
- 3. Выберите профильный словарь из числа доступных (рис. 22).

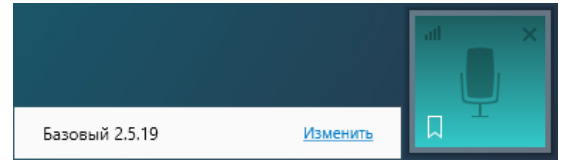

*Рисунок 23 — Активный словарь, показанный во всплывающем окне*

Если профильных словарей нет, обратитесь к вашему администратору. Установка и активация дополнительных профильных словарей описана в руководстве администратора.

### Структурирование речи

Речевые запинки и паузы раздумья, заполненные посторонними звуками, могут негативно повлиять на результаты распознавания.

Рекомендуется сначала обдумать фразу, а затем включить распознавание и произнести её.

## <span id="page-26-0"></span>Заполнение шаблонов исследований

Программа Voice2Med может использоваться совместно с АРМ подготовки шаблонов медицинских протоколов, разработанной группой компаний ЦРТ.

Программа подготовки шаблонов заключений служит для демонстрации возможностей Voice2Med по интеграции с автоматизированными медицинскими системами.

Для голосового заполнения:

- 1. Запустите программу Voice2Med.
- 2. Откройте файл-шаблон с помощью АРМ подготовки шаблонов медицинских протоколов.
- 3. Активируйте распознавание кнопкой Начать распознавание.
- 4. Произнесите название поля протокола и текст, который следует поместить в указанное поле.

Например, при формировании исследования (рис. 24) была произнесена следующая фраза: «*Дата 10.03.2021. Пациент Сидоров Михаил Иванович. Возраст 35 лет. Почки, контуры ровные, границы четкие, положение не изменено, дыхательная экскурсия удовлетворительная, смещаемость в положении стоя на 1 см, размеры правая 9 на 5 на 3*».

| VA Падготовка цебееное заключений Файл Помощь                                                                                                    |                                                                                                    |                                      |              |              |                         |                                                       | $ \theta$ $\times$ |
|----------------------------------------------------------------------------------------------------|----------------------------------------------------------------------------------------------------|--------------------------------------|--------------|--------------|-------------------------|-------------------------------------------------------|--------------------|
| Цаблен протокола X3V, с. поддержкой голосового заполення debr X                                                                                                    |                                                                                                    |                                      |              |              |                         |                                                       |                    |
| Easterwith 2.5.19                                                                                                    | • • Ничеть располнавание - [2] Подтверждание голосом ©                                                                                                    |                                      |              |              |                         | C   O Peace tandive-us no nopagey                     |                    |
|                                                                                                    |                                                                                                    | Policie cholongana                   |              |              |                         | $+$ Honor nore. $\mathscr{M}$ X<br>Установить поредок |                    |
| <b>Daily</b><br><b>Consumer</b>                                                                                                    | Велики Кенструктер Михет Семики Рессихов Рецептирование Вид Серанка Конструктор Макет Q Чеовыкотическделить?                                                                                                    |                                      |              |              | <b>Q.</b> Obush accom   | V E C/Usenipopov-ariDownloads\IJa6now recrosora 33/1  |                    |
| A Eureans                                                                                                    |                                                                                                    |                                      |              |              | D Hallm -               | <b>Data</b>                                           |                    |
| femen<br>of Occurs no obegay.                                                                                                    | <b>B. ZMANKET</b><br>It Keeveesary<br>$\mathbf{X} \times \underline{\mathbf{H}} + \mathbf{m} \times_1 \mathbf{X}^\top \underline{\mathbf{B}} + \underline{\mathbf{Y}} \cdot \underline{\mathbf{A}} + \overline{\mathbf{w}} \overline{\mathbf{w}} \overline{\mathbf{w}} = \overline{\mathbf{B}} \cdot \overline{\mathbf{A}} + \overline{\mathbf{B}} \cdot \overline{\mathbf{B}} + \overline{\mathbf{B}} \cdot \overline{\mathbf{B}} + \overline{\mathbf{B}} \cdot \overline{\mathbf{B}} + \overline{\mathbf{B}} \cdot \overline{\mathbf{B}} + \overline{\mathbf{B}} \cdot \overline{\mathbf{B}} + \overline$<br>D. Buseness |                                      |              |              |                         |                                                       |                    |
| Grben ofsees<br><b>House</b>                                                                                                    | ASSIM                                                                                                    |                                      | Creme        |              | 5 Редоставление         | <b>Bascacr</b>                                        |                    |
| The contract of the contract of the contract of the contract of the contract of the contract of the contract of the substitution of the contract of the substitution of the contract of the contract of the contract of the co | $+44$ neuro                                                                                                    |                                      |              |              |                         |                                                       |                    |
|                                                                                                    |                                                                                                    | Учреждение здравоохранения           |              |              |                         | Körtypu                                               |                    |
|                                                                                                    | rosvuu                                                                                                    |                                      |              |              |                         |                                                       |                    |
|                                                                                                    | Дата: 10.03.2021                                                                                                    |                                      |              |              |                         | <b>GASSINHAM</b><br><b>Junerenview secretion</b>      |                    |
|                                                                                                    | Пациент: Сидоров Михаил Иванович                                                                                                    |                                      |              |              |                         |                                                       |                    |
|                                                                                                    | Возраст: 35 лет                                                                                                    | Сильгенсов<br><b>Chart Imaginals</b> |              |              |                         |                                                       |                    |
|                                                                                                    |                                                                                                    | <b>HA</b>                            |              |              |                         |                                                       |                    |
|                                                                                                    |                                                                                                    |                                      |              |              |                         | $-22$ Paperpoo                                        |                    |
|                                                                                                    |                                                                                                    |                                      |              |              |                         | $      -$                                             |                    |
|                                                                                                    | deep                                                                                                    |                                      |              |              |                         |                                                       |                    |
| Результаты ультразвукового исследования мочеполовой системы                                                                                                    | <b>Livered</b>                                                                                                    |                                      |              |              |                         |                                                       |                    |
|                                                                                                    |                                                                                                    |                                      |              |              |                         |                                                       |                    |
|                                                                                                    | Почки                                                                                                    |                                      | $    -$      |              |                         |                                                       |                    |
|                                                                                                    |                                                                                                    | dness                                |              |              |                         |                                                       |                    |
|                                                                                                    | Контуры                                                                                                    |                                      | ровные       |              |                         | <b>Livered</b>                                        |                    |
|                                                                                                    |                                                                                                    |                                      |              |              |                         | Tongung                                               |                    |
|                                                                                                    | Границы<br>четкие                                                                                                    |                                      |              |              |                         | Tongara raprogram                                     |                    |
|                                                                                                    | Положение                                                                                                    |                                      |              | Crosses      |                         |                                                       |                    |
|                                                                                                    |                                                                                                    |                                      | Corea        |              |                         |                                                       |                    |
|                                                                                                    | Дыхательная экскурсия<br>удовлетворительная                                                                                                    |                                      |              |              |                         | дифференциации                                        |                    |
|                                                                                                    |                                                                                                    | 冈                                    | на 1 см      |              |                         | <b>MODERNSCTH MESTOROGO CADE</b>                      |                    |
|                                                                                                    | Смещаемость (в положении стоя)                                                                                                    |                                      |              |              |                         | SECTEMBERS REDUCEDED CROA<br>$\times 42$ wants        |                    |
|                                                                                                    | Размеры                                                                                                    | serrewach                            |              |              |                         |                                                       |                    |
|                                                                                                    |                                                                                                    |                                      |              |              |                         |                                                       |                    |
|                                                                                                    | Правая                                                                                                    | длина 9 мм                           | ширина 5 мм  | толщина 3 мм |                         | <b>SOLID KOT</b><br>ADBRAKE                           |                    |
|                                                                                                    | Левая                                                                                                    |                                      | ширина 0 мм. | толщина 0 мм |                         | <b>Глендинанты</b>                                    |                    |
| Ставиная 1 кг 2 Числя слов: 155 Ші русский                                                                                                    |                                                                                                    | ллина 0 мм.                          |              |              | <b>III</b> B - 4 - 100% | О Синфониаловать с документом                         |                    |

*Рисунок 24 — Заполнение шаблона протокола*

# <span id="page-27-0"></span>Детальная настройка

## Настройка уведомлений

Программа Voice2Med регистрирует в операционной системе некоторые уведомления, которые отображаются в [Центре уведомлений Windows](�� h t t p s : / / s u p p o r t . m i c r o s o f t . c o m / r u - r u / w i n d o w s /?>;CG5=85 -=C6=KE -20< -C254><;5=89 - f e e c a 4 7 f - 0 b a f - 5 6 8 0 - 1 6 f 0 - 8 8 0 1 d b 1 a 8 4 6 6).

Чтобы отключить уведомления программы:

- 1. Перейдите к разделу Уведомления и действия настройки операционной системы.
- 2. Переведите переключатель рядом с программой Voice2Med в положение Откл (рис. 25).

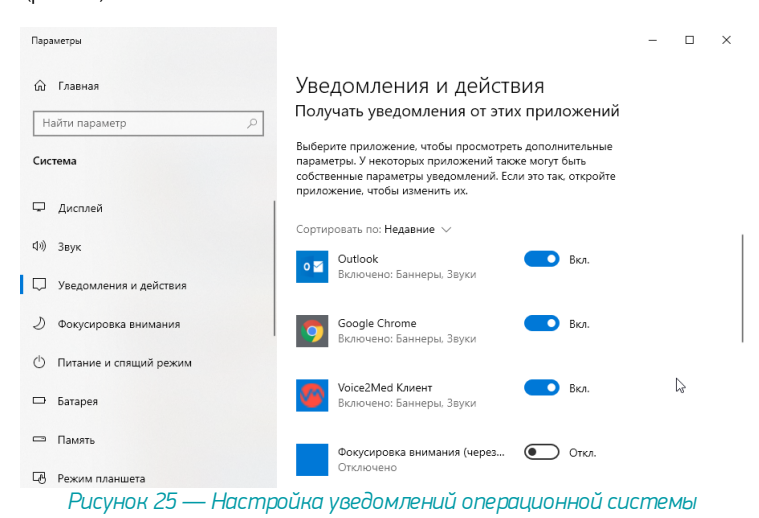

Перейти в раздел Уведомления и действия можно несколькими способами:

- 1. На панели задач в нижнем правом углу рабочего стола нажмите на значок уведомлений **. В** открывшейся всплывающей панели нажмите ссылку Управление уведомлениями.
- 2. Откройте главное меню Пуск, нажав кнопку, которая находится на панели задач в нижнем левом углу рабочего стола. В левой панели меню нажмите на значок шестерёнки. Перейдите в раздел Система и выберите пункт Уведомления и действия.
- 3. Нажмите на клавиатуре сочетание клавиш вместе Windows + X и в открывшемся меню выберите раздел Система. Выберите пункт Уведомления и действия.

## <span id="page-29-0"></span>Настройка звука

Качество микрофона сильно влияет на качество распознавания речи. Мы рекомендуем использовать [определённые микрофоны](#page-6-0), чтобы качество распознавания было на высоком уровне.

В том случае, если к компьютеру подключено несколько микрофонов (например, системный микрофон ноутбука и рекомендуемый Plantronics BlackWire C3210-A), в разделе Настройки звука следует определить, какой именно из микрофонов программа должна использовать для записи.

Для этого [откройте настройки программы,](#page-10-0) и перейдите в раздел Звук (рис. 26) и выберите, какой микрофон следует использовать.

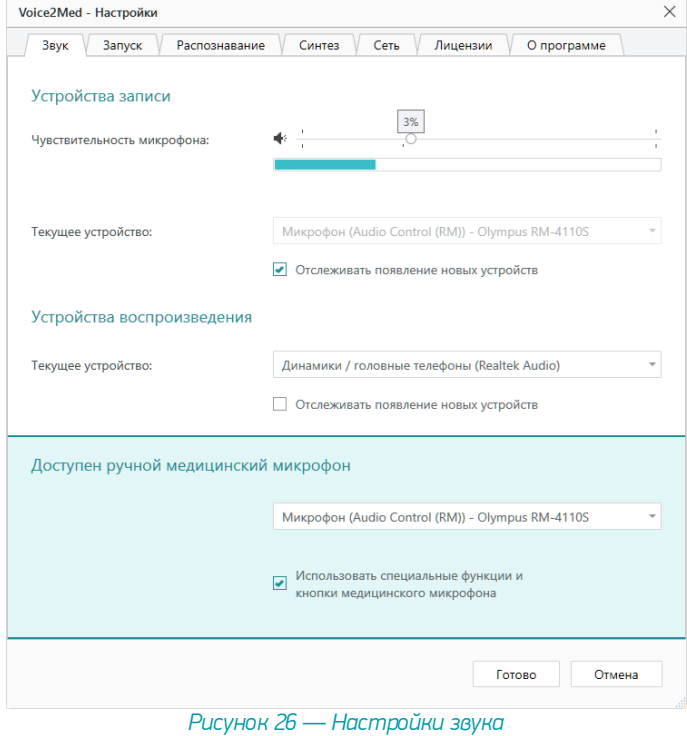

#### Чувствительности микрофона

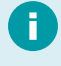

Для качественной работы Voice2Med [требуется](#page-6-1), чтобы гарнитура не захватывала окружающие шумы и фоновую речь, но при этом речь диктора была чётко слышна.

Скорректируйте чувствительность так, чтобы посторонняя речь и фоновый шум не были слышны (рис. 28):

- · Если гарнитура захватывает окружающие шумы и постороннюю речь, передвигайте ползунок чувствительности влево. ·
- Если речь диктора не слышна, передвигайте ползунок чувствительности вправо.

Регулятор чувствительности состоит из двух областей (рис. 27):

слева — область цифрового ослабления чувствительности, справа — системный регулятор чувствительности.

Используйте цифровое ослабление чувствительности микрофона только в случае крайней необходимости, так как оно может негативно повлиять на качество распознавания речи.

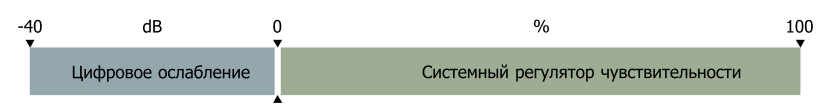

*Рисунок 27 — Области регулятора чувствительности микрофона*

В зависимости от манеры говорить и используемой гарнитуры, стандартные настройки чувствительности микрофона могут быть избыточны.

После того, как будет достигнут минимально возможный уровень системного регулятора чувствительности микрофона (0%), уровень чувствительности продолжит уменьшаться программными средствами (цифровое ослабление чувствительности).

Системный регулятор чувствительности микрофона находится справа от разделителя и указывается в процентах (%). Область цифрового ослабления чувствительности находится слева от разделителя и указывается в децибелах (dB).

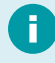

Регулировка чувствительности микрофона в операционной системе влияет на уровень чувствительности в программе Voice2Med.

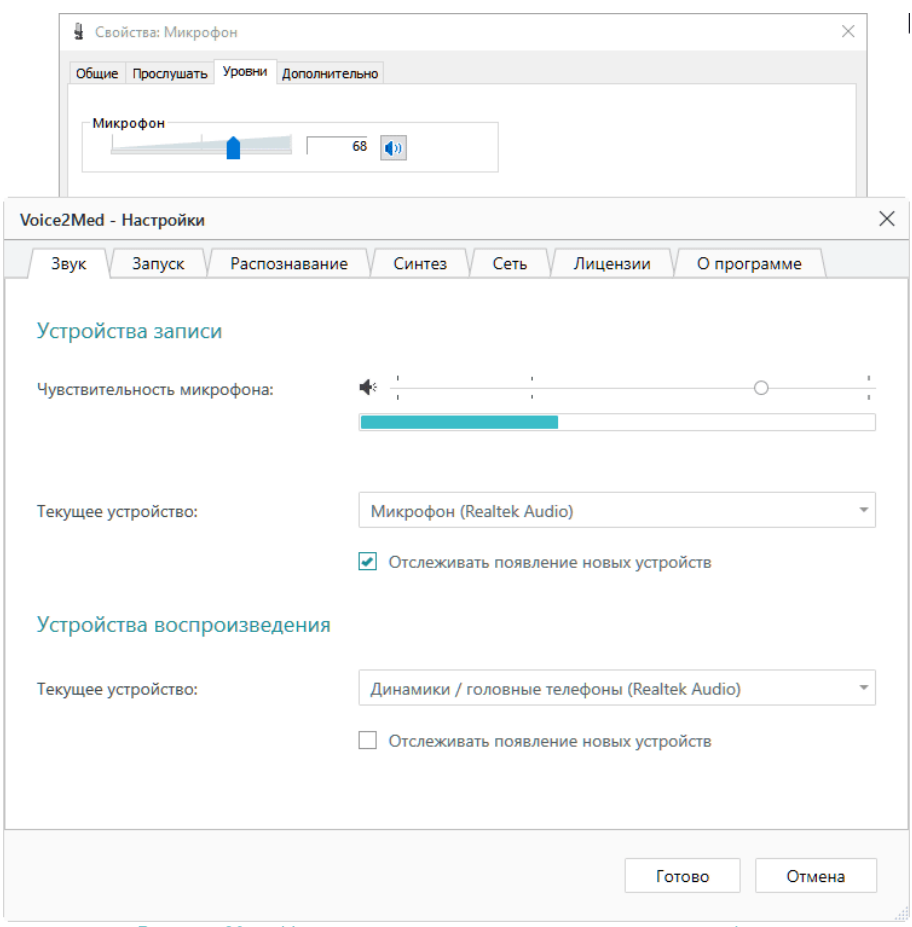

*Рисунок 28 — Изменение уровня чувствительности микрофона*

#### Текущее устройство записи

Укажите, какой из подключенных к компьютеру микрофонов использовать для захвата звука.

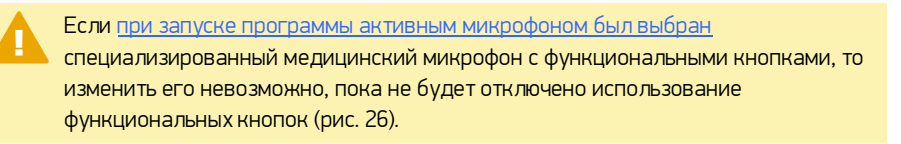

#### Текущее устройство воспроизведения

Укажите, какой из подключенных динамиков (если их несколько), программа должна использоваться для воспроизведения [синтезированной речи](#page-38-0) и оповещений.

#### Отслеживание появления нового устройства

Если выбранное устройство (микрофон или динамик) всегда должно использоваться программой Voice2Med (вне зависимости от подключения других устройств к компьютеру), то снимите флажок Отслеживать появление новых устройств (рис. 26).

Тогда при подключении нового микрофона или динамика не будет появляться окно настройки (рис. 29).

Если отключить активное устройство (указанное в настройках программы), то окно выбора активного микрофона (рис. 29) будет показано не зависимо от значения Отслеживать появление новых устройств. Если закрыть его, не выбрав новое устройство, то активное устройство не изменится, но до момента его подключения диктовать будет невозможно.

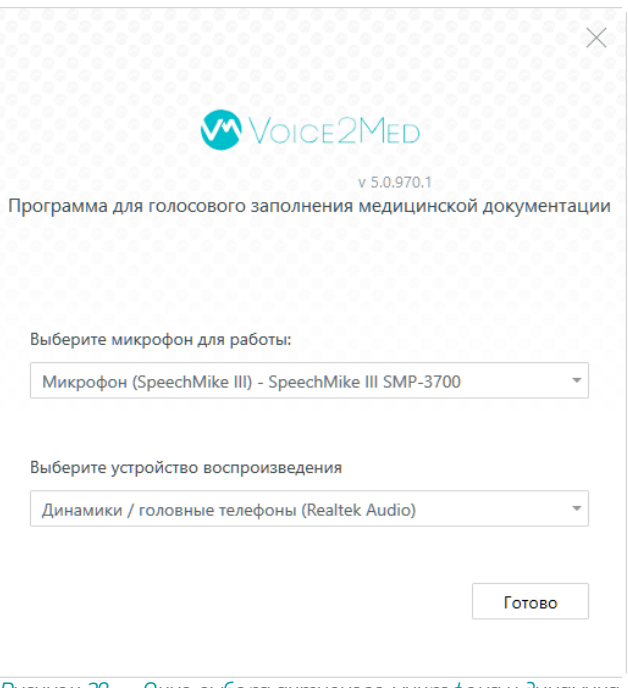

*Рисунок 29 — Окно выбора активного микрофона и динамика*

#### Медицинские микрофоны

При использовании специализированных (медицинских) микрофонов, можно запретить или разрешить программе [реагировать на нажатие специальных кнопок микрофона](#page-34-0) (рис. 26).

## <span id="page-34-0"></span>Настройка автозапуска приложения и активации распознавания

С настройками по умолчанию программа Voice2Med запускается автоматически при входе в систему.

Распознавание активируется /деактивируется двойным нажатием на Ctrl.

Если требуется изменить стандартное поведение, то [откройте настройки программы](#page-10-0), и перейдите в раздел Запуск (рис. 30).

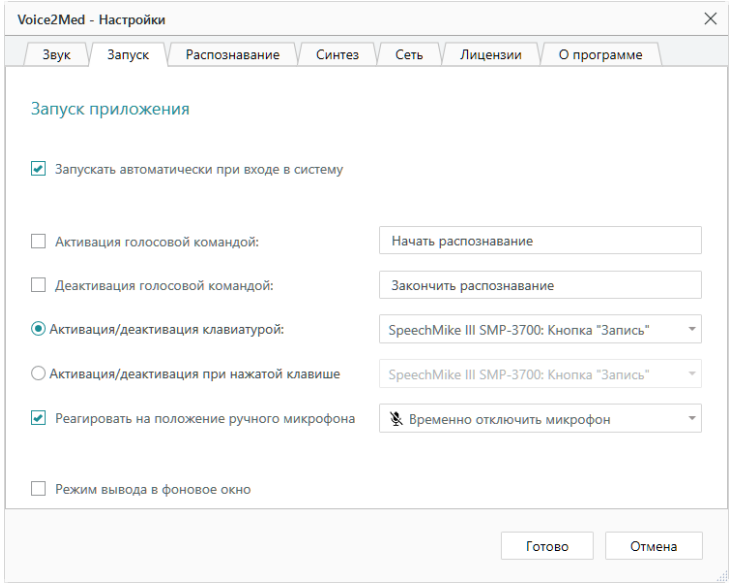

*Рисунок 34 — Настройки запуска и активации*

#### <span id="page-34-1"></span>Автозапуск

Если автоматический запуск не требуется, снимите флажок с пункта Запускать автоматически при входе в систему (рис. 34).

Каждый раз после входа в систему для запуска программы надо будет использовать значок на Рабочем столе или в Главном меню.

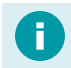

*Пуск → Центр речевых технологий → Voice2Med Client*

#### Активация голосом

Наряду с активацией клавиатурой, управлять работой приложения можно голосом.

При активации и деактивации программы голосом, микрофон постоянно включён и ведёт анализ речи. Преобразование речи в текст происходит только после того, как прозвучит определённая команда.

По умолчанию активация и деактивация голосом не ведётся.

Если необходимо производить активацию и/или деактивацию голосовой командой, отметьте флажками эти действия и запишите текст, который будет активировать и деактивировать приложение (рис. 34).

#### <span id="page-35-0"></span>Активация клавиатурой

Клавиатура и функциональные кнопки медицинского микрофона — основной способ включения преобразования речи в текст.

Существует два режима работы:

- ·Речь преобразуется в текст, пока зажата выбранная кнопка. ·
- Речь преобразуется в текст после того, как нажата определённая кнопка, и перестаёт преобразовываться при повторном выполнении этого же действия.

По умолчанию включение преобразования ведётся двойным нажатием на клавишу Ctrl.

При подключении медицинского микрофона действие по умолчанию автоматически изменяется на Нажатие кнопки Запись.

После отключения медицинского микрофона, действие активации не изменится, но клавиша будет сброшена на стандартную (Ctrl).

#### Реакция на положение ручного микрофона

При подключении медицинского микрофона может быть доступен дополнительный функционал (зависит от производителя микрофона):

- · Запуск/остановка преобразования в тот момент, когда микрофон в рабочем/нерабочем (горизонтальном) положении.
- Приостановка преобразования в тот момент, когда микрофон в нерабочем (горизонтальном) положении.

#### <span id="page-36-0"></span>Вывод в фоновое окно

Обратите внимание, что режим Вывод в фоновое окно поддерживается не всеми МИС и приложениями. По возможности используйте режим вывода в текущее окно.

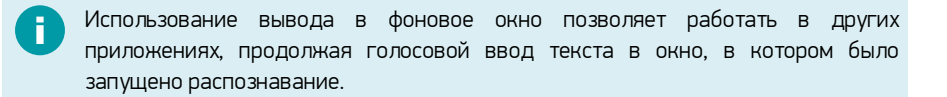

Если флажок установлен, то текст вставляется в то окно, которое было активно в момент запуска распознавания (Вывод в фоновое окно), даже если пользователь переключается на другое окно.

Если флажок снят, то текст вставляется в активное окно в поле с курсором (Вывод в текущее окно).

## <span id="page-37-0"></span>Настройка используемого словаря

Специальные профильные словари используются для улучшения качества распознавания терминов из узкой предметной области (профессионализмов) и жаргонных слов.

При настройках по умолчанию при каждом запуске программы пользователю предлагается выбрать используемый словарь.

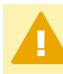

В один момент времени используется лишь один словарь при том, что установлено может быть несколько словарей.

Изменить активный словарь можно в любой момент времени в настройках приложения. Для этого [откройте настройки программы](#page-10-0), и перейдите в раздел Распознавание (рис. 35).

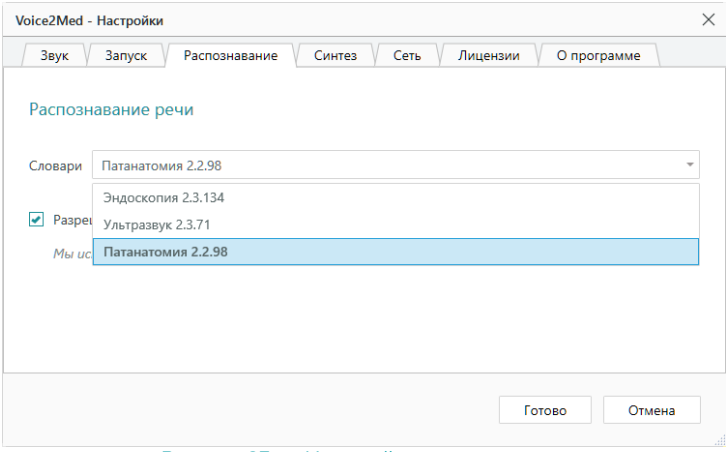

*Рисунок 35 — Настройка распознавания*

## <span id="page-38-0"></span>Настойка синтеза речи

МИС и АРМ подготовки шаблонов медицинских протоколов могут проговаривать распознанный текст речевым синтезатором.

Благодаря этому возможно оценить результат работы Voice2Med по произносимому тексту, не глядя на монитор.

Для преобразования текста в речь используется голосовой TTS-синтезатор Vladimir.

В настройках программы можно задать скорость воспроизведения синтезированной речи. Для этого [откройте настройки программы](#page-10-0), и перейдите в раздел Синтез речи (рис. 36).

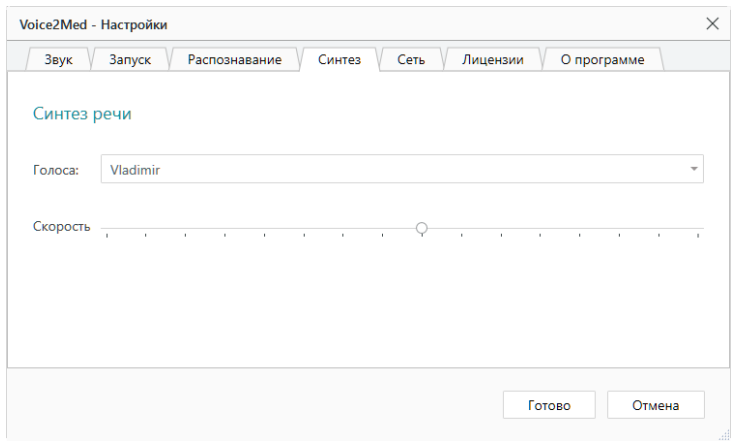

*Рисунок 36 — Настройка синтеза речи*

# <span id="page-39-0"></span>Настройка лицензий

В разделе Лицензии можно:

- · Увидеть все установленные словари и состояние лицензирования (есть ли лицензия, сколько действует).<br>• • Активировать лицензии на г
- Активировать лицензии на приложение или установленные словари (если лицензия закончилась или используется пробная лицензия).

Voice2Med устанавливается с базовым словарём, в который входят общий словарь русского языка и словарь врача общей практики. Дополнительно могут быть установлены следующие словари: ·

- Эндоскопия.<br>• Ультрээрии
- Ультразвук. ·
- Патанатомия.<br>КТ и МРТ.
- 
- КТ и МРТ.<br>• Полный медицинский (включает все вышеперечисленные профильные словари).

Обратите внимание, что [активировать программу можно при каждом запуске](#page-11-0) [Voice2Med](#page-11-0), если используется пробная лицензия или срок действия лицензии подходит к концу.

Если при запуске программы окно активации лицензии было закрыто, то в настройках программы можно вернуться к лицензированию. Для этого [откройте настройки](#page-8-0) [программы,](#page-8-0) и перейдите в раздел Лицензии (рис. 37).

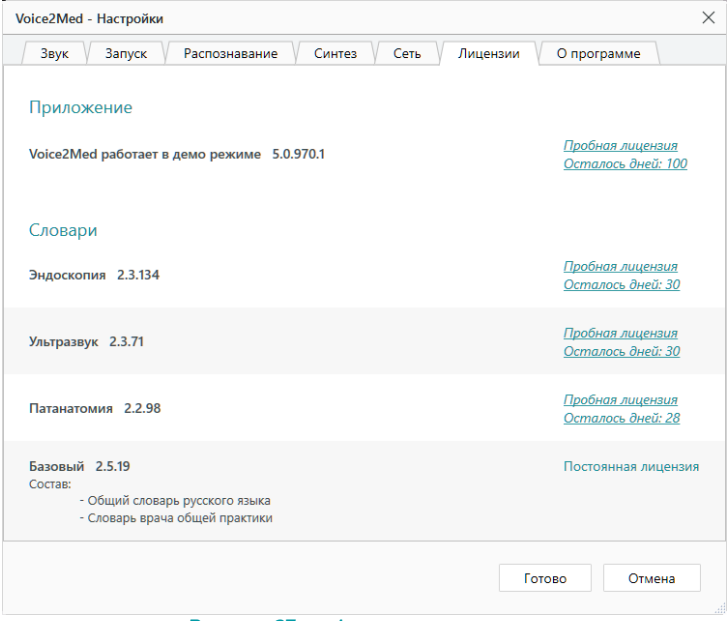

*Рисунок 37 — Активация лицензии*

Перейдите по ссылке Пробная лицензия. Откроется окно активации (рис. 38).

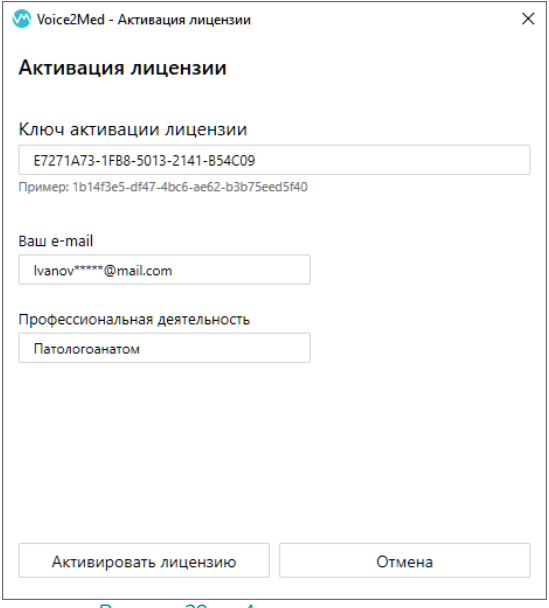

*Рисунок 38 — Активация лицензии*

Заполните:

- ·Код активации. ·
- Ваш адрес электронной почты. ·
- Вашу специализацию.

## <span id="page-42-0"></span>Сведения о программе

На вкладке О программе раздела Настройки (рис. 39) содержится ссылка на данное руководство и инструменты передачи сведений о проблеме.

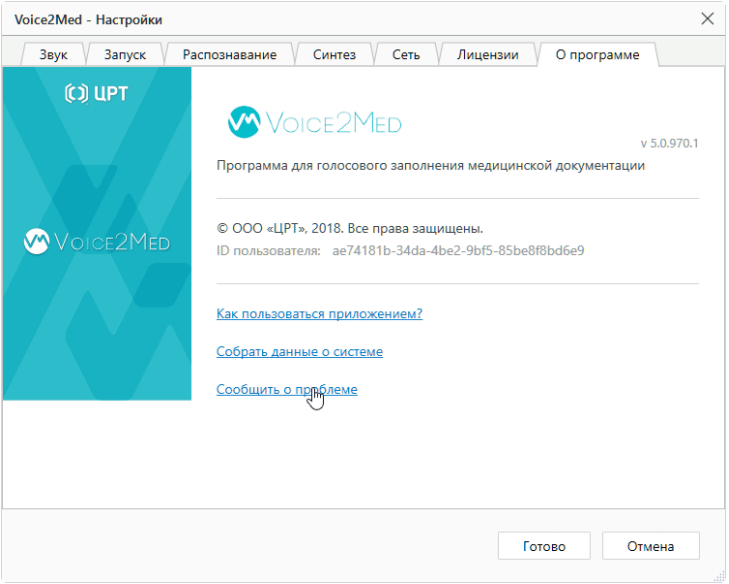

*Рисунок 39 — О программе*

#### Передача сведений о проблеме

Прежде, чем сообщить о проблеме, соберите все необходимые данные. Вся информация может быть получена в этом окне:

- ·Версии программы,
- ID пользователя, ·
- Данные о системе.

Сбор данных о системе может занимать несколько минут. В результате формируется архив *SystemInfo.zip*, который надо приложить к вашему обращению.

Форма обращения открывается автоматически после сбора данных о системе или может быть открыта позже по ссылке из этого же окна.

# <span id="page-43-0"></span>Устранение неисправностей

## <span id="page-43-1"></span>Аварийное завершение работы

## **При запуске**

После обновления операционной системы возможно аварийное завершение программы.

Причина может заключаться в некорректном обновлении компонентов при обновлении операционной системы. Для устранения проблемы проверьте, что установлены и включены следующие компоненты:

- ·.Net Framework 4.5.2
- ·Microsoft Visual C++ 2010 x64 Redistributable; ·
- Microsoft Visual C++ 2010 x86 Redistributable; ·
- Microsoft Visual C++ 2012 Redistributable (x64):
- Microsoft Visual C++ 2012 Redistributable (x86); ·
- <span id="page-43-2"></span>Microsoft Visual C++ 2015 Redistributable (x64).

### Отсутствие результата распознавания

Если при диктовке результат распознавания не отображается в поле ввода, выполните следующие действия.

- 1. Проверьте, что [рекомендованная гарнитура](#page-6-0) подключена к компьютеру.
- 2. Убедитесь, что курсор установлен в поле ввода.
- 3. Проверьте, что отключен режим [вывода в фоновое окно](#page-36-0), при котором ввод текста вводится в то окно, где был курсор при запуске распознавания.
- 4. Добавьте службы DictationApp.Client и DictationApp.Server в исключения антивируса.
- 5. Проверьте, что в программе в качестве Текущего устройства [выбран именно](#page-29-0) [тот микрофон, который вы используете](#page-29-0).
- 6. Перейдите в параметры конфиденциальности и проверьте, что приложению разрешено использовать микрофон на уровне операционной системы (*Разрешить классическим приложениям доступ к микрофону*).

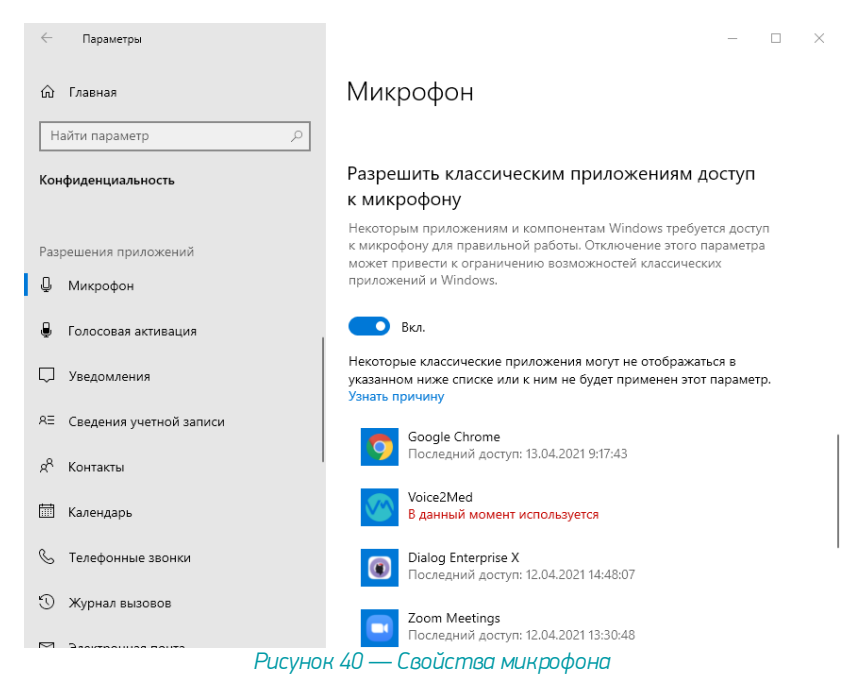

7. Убедитесь, что распознавание речи включено и на индикаторе отображается изменение уровня громкости при произнесении речи (рис. 41).

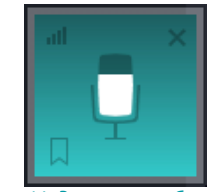

*Рисунок 41 — Индикатор работы программы*

8. Отрегулируйте чувствительность микрофона таким образом, чтобы Ваша речь улавливалась, а посторонние шумы — нет. Уровень чувствительности возможно изменить как в плавающем окне (рис. 42), так и в настройках программы (рис. 43).

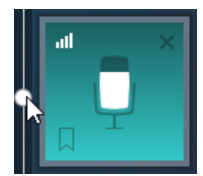

*Рисунок 42 — Регулировка чувствительности в плавающем окне*

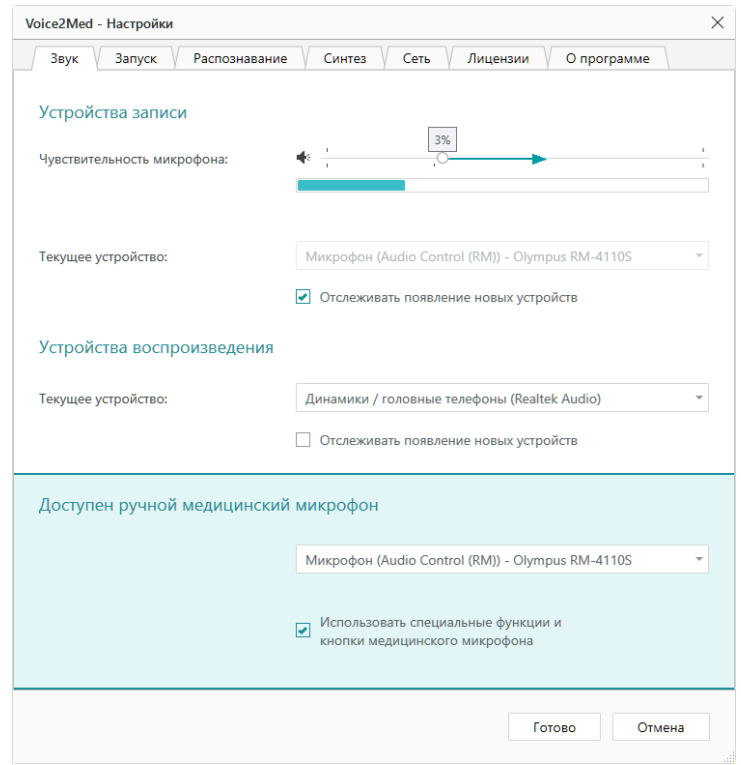

*Рисунок 43 — Настройки звука*

Если приведённые рекомендации не помогли решить проблему, перезагрузите компьютер и проведите более тщательную диагностику работы микрофона. Запишите звук стандартными средствами операционной системы и прослушайте результат.

Если речь неразличима на слух и качество записи не удаётся повысить путём регулировки чувствительности микрофона, обратитесь к системному администратору

## <span id="page-46-0"></span>Распознаётся фоновая речь

Используйте цифровое ослабление чувствительности микрофона только в случае крайней необходимости, так как оно может негативно повлиять на качество распознавания речи.

Для качественной работы Voice2Med [требуется](#page-6-1), чтобы гарнитура не захватывала окружающие шумы и фоновую речь, но при этом речь диктора была чётко слышна.

Если при диктовке результат распознавания в поле ввода содержит слова, звучащие в фоновой речи, уменьшите чувствительность микрофона.

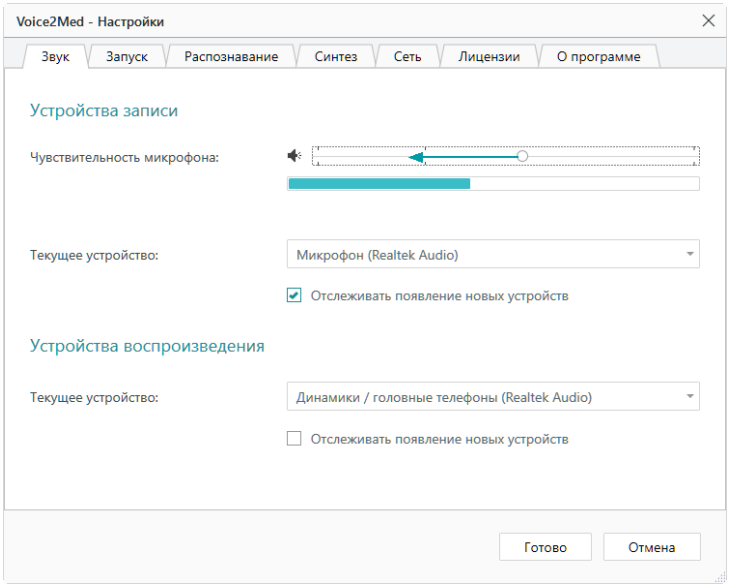

*Рисунок 44 — Настройка аудио*

Регулятор чувствительности микрофона состоит из двух областей:

- ·системного регулятора чувствительности — справа, ·
- области цифрового ослабления чувствительности слева.

| או                  |  | $\%$                                 |  |
|---------------------|--|--------------------------------------|--|
| Цифровое ослабление |  | Системный регулятор чувствительности |  |
|                     |  |                                      |  |

*Рисунок 45 — Области регулятора чувствительности микрофона*

В зависимости от используемой гарнитуры стандартные настройки чувствительности микрофона могут быть избыточны.

После того, как будет достигнут минимально возможный уровень системного регулятора чувствительности микрофона (0%), уровень чувствительности продолжит уменьшаться программными средствами (цифровое ослабление чувствительности).

Системный регулятор чувствительности микрофона находится справа от разделителя шкалы (указывается в процентах). Область цифрового ослабления чувствительности находится слева от разделителя шкалы (указывается в dB).

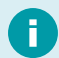

Регулировка чувствительности микрофона в операционной системе влияет на уровень чувствительности в программе Voice2Med.

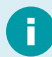

Регулятор чувствительности на всплывающем окне программы Voice2Med не использует цифровое ослабление.

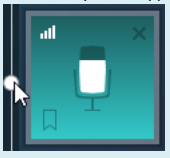

### <span id="page-47-0"></span>Не распознаются отдельные слова или термины

Если вы используете в речи словосочетания или термины, которые Voice2Med неправильно распознаёт, то проверьте, что подключён и используется подходящий словарь.

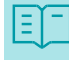

Базовый словарь содержит лишь общую лексику русского языка и может использоваться терапевтом и врачом общей практики.

Для того, чтобы проверить, какой словарь используется в данный момент:

- 1. Перейдите в настройки программы.
- 2. Откройте раздел Распознавание.
- 3. Выберите необходимый словарь, соответствующий вашей специализации.

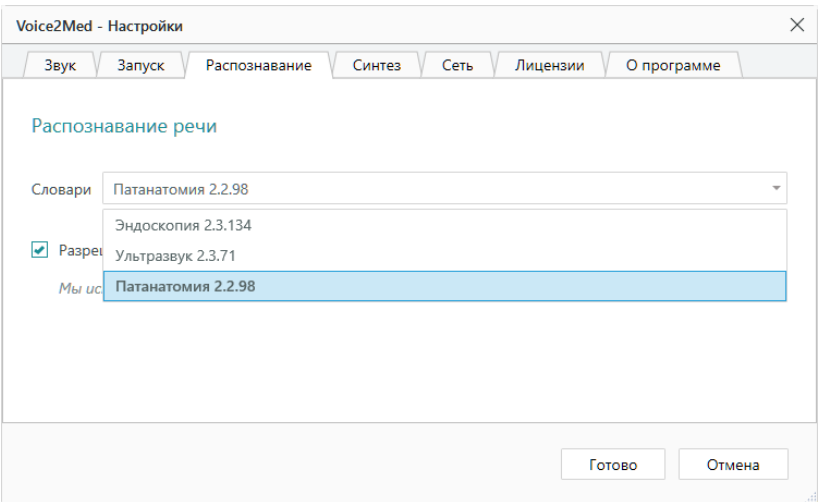

*Рисунок 46 — Настройка распознавания*

Если в списке словарей отсутствует необходимая специализация, требуется установить и активировать подходящий словарь.

Если выбран подходящий словарь, но словосочетание или термин не распознаётся или распознаётся некорректно, то передайте данные для пополнения словаря разработчикам системы.

Нам очень важна Ваша обратная связь! В первую очередь в словарь добавляются те слова, о которых нам сообщают чаще всего. Спасибо что помогаете нам улучшать работу Voice2Med!

Для передачи нераспознанных слов:

1. Вызовите меню программы для ярлыка программы в Панели задач (рис. 47).

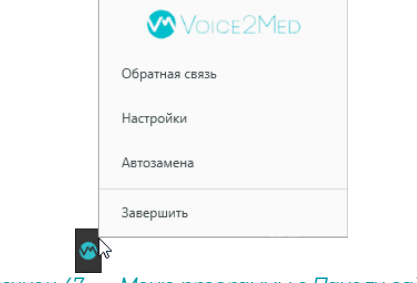

*Рисунок 47 — Меню программы в Панели задач*

2. Выберите пункт Обратная связь. Будет открыто модальное окно сбора обратной связи (рис. 48).

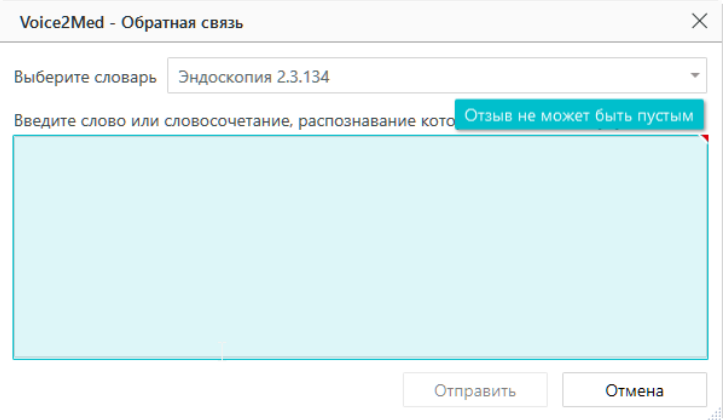

#### *Рисунок 48 — Окно сбора обратной связи*

3. В окне сбора обратной связи проверьте, что указан подходящий словарь. Если он указан некорректно, исправьте его (рис. 49).

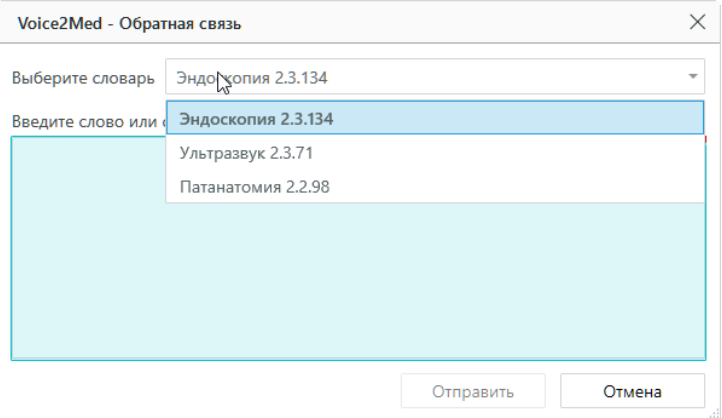

### *Рисунок 49 — Корректировка использованного словаря*

4. Запишите или вставьте *правильный вариант написания предложения*, в котором программа Voice2Med неправильно распознала слова (рис. 50).

Рекомендуем использовать дополнительные символы, чтобы отметить в тексте проблемные места: \*\* — заключите некорректно распознанное слово в двойные звёздочки, чтобы отметить его в предложении (\*\*слово\*\*); " или ' — добавьте после ударной гласной кавычку или апостроф, чтобы отметить место постановки ударения (дифференциа'ция).

Например: Травма категории А по классификации \*\* АСИ' А\*\*.

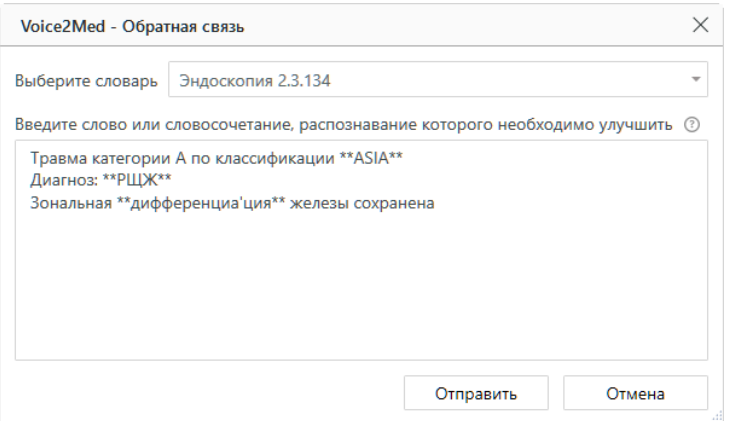

### *Рисунок 50 — Ввод нераспознанных слов*

5. После описания нажмите Отправить (рис. 50). Будет показано системное оповещение об успешно отправленном отзыве (рис. 51).

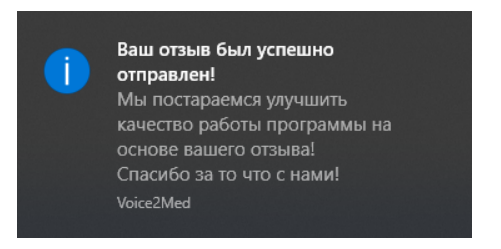

#### *Рисунок 51 — Системное оповещение об успешно отправленном отзыве*

Если по какой-то причине в данный момент вы не можете закончить описание и отправить его, то закройте окно сбора обратной связи, нажав Отмена (рис. 50), и отложите отзыв в черновик, выбрав в модальном окне вариант Да (рис. 52).

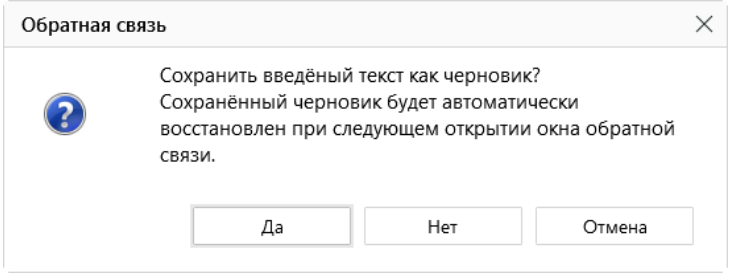

*Рисунок 52 — Диалоговое окно при закрытии окна сбора обратной связи*

При следующем открытии окна сбора обратной связи вы сможете дополнить отложенный отзыв и отправить его разработчикам.

Мы стараемся выпускать обновления словарей каждый квартал. За выходом обновлений следите на сайте<http://voice2med.ru>. Для установки последней версии словаря, свяжитесь с вашим системным администратором.

# <span id="page-52-0"></span>Правила голосового набора

## Набор чисел

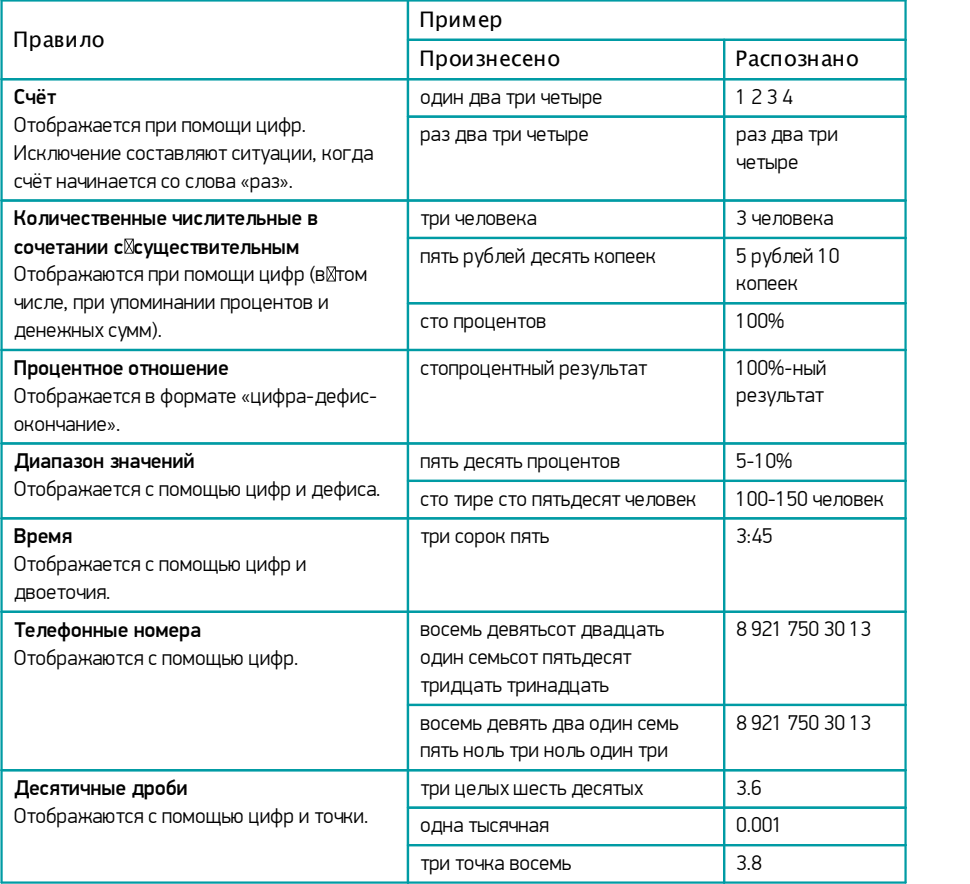

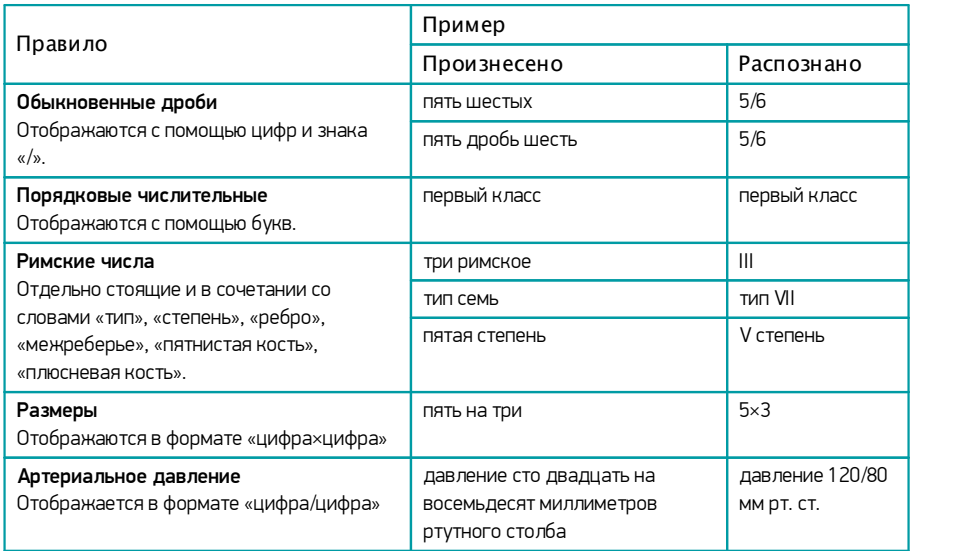

# <span id="page-54-0"></span>Набор сокращений

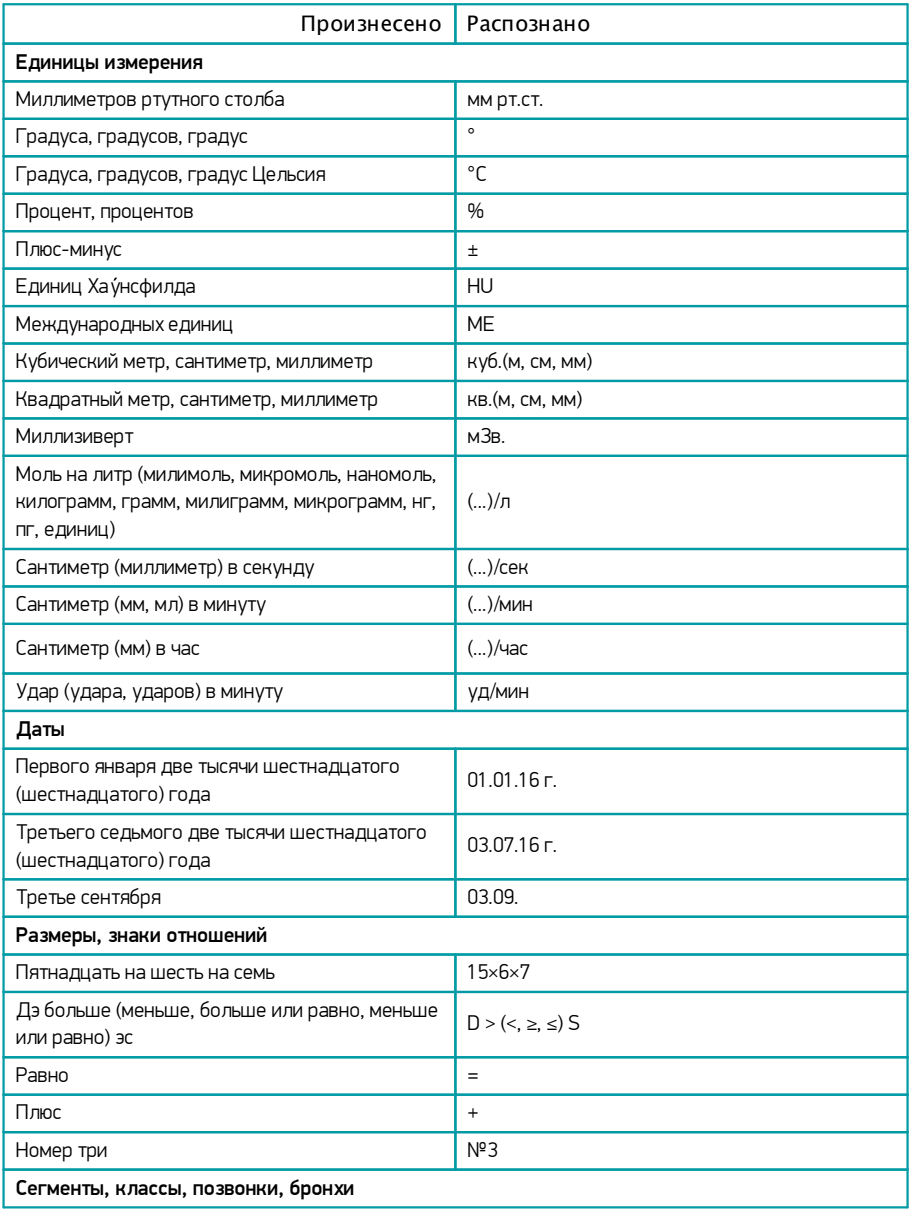

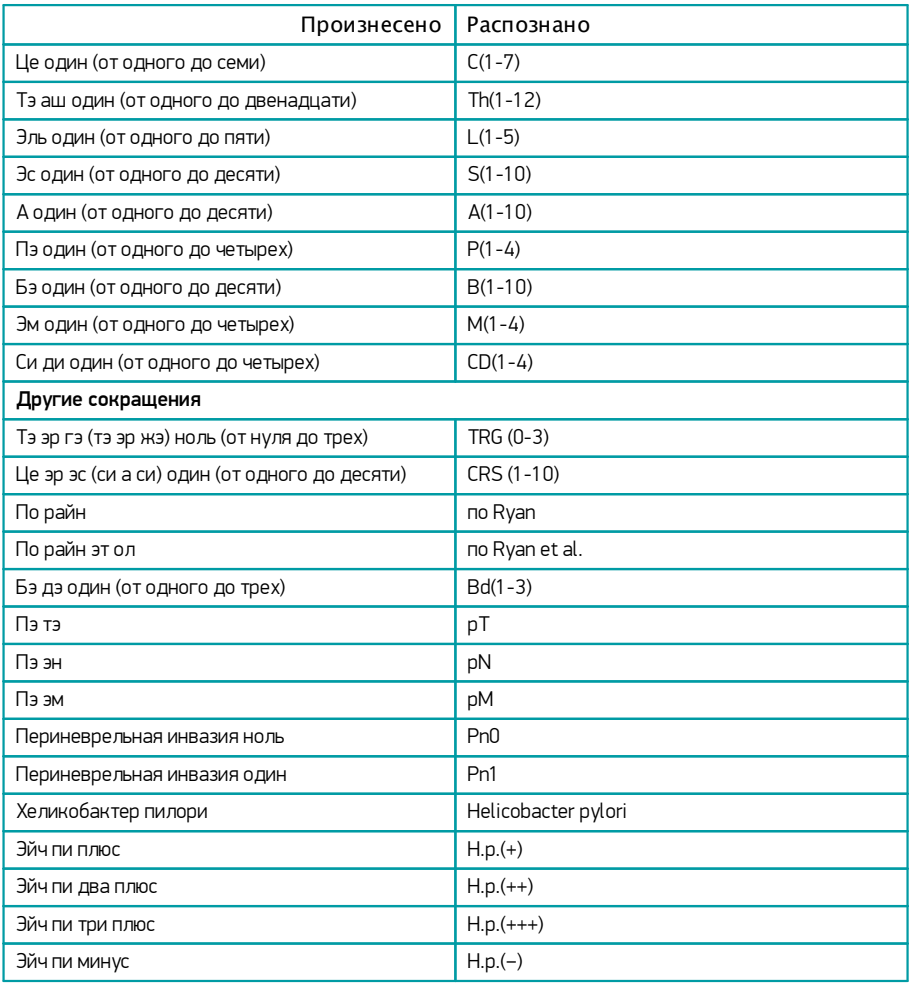